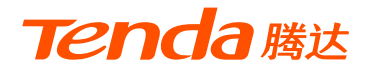

# **快速安装指南**

腾达智能筒型摄像机

IT系列

\* 首次使用本摄像机前,请先阅读此指南,以快速安装摄像机。 若要详细了解产品信息或更多功能设置,请访问www.tenda.com.cn。 文中若无特别说明,产品图示以IT7-LRS-4为例,具体请以实物为准。

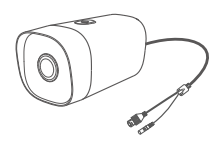

摄像机 ×1

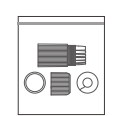

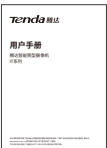

防水套件 ×1

用户手册 ×1

# **设备外观**

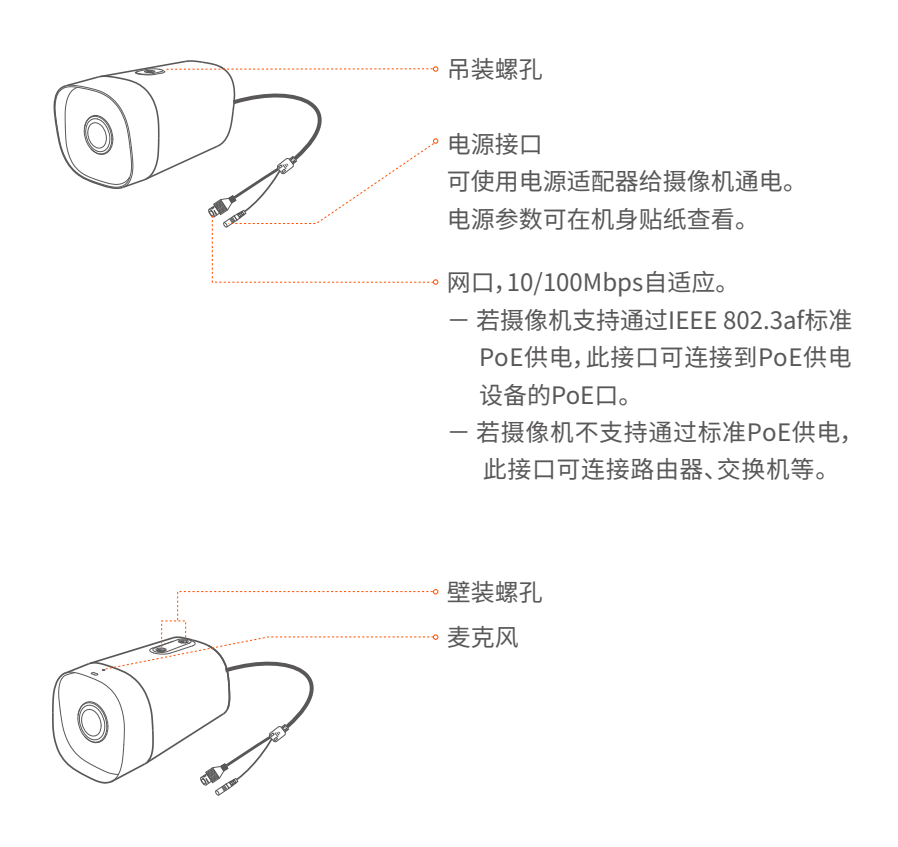

### ▶ 安装摄像机

· Ö· 提示 --

- 安装墙面应具备一定的厚度且承重能力在摄像机总重的3倍以上。
- 安装过程中,可能会用到冲击钻、钻头、橡胶锤、螺丝刀、水平尺、梯子等工具, 请自备。
- 本系列摄像机支持壁装和吊装,产品包装不提供安装支架,需自行购买。

■ 壁装

不同厂商、不同型号的支架安装过程存在差异,下图仅供参考,请以 实际支架为准。

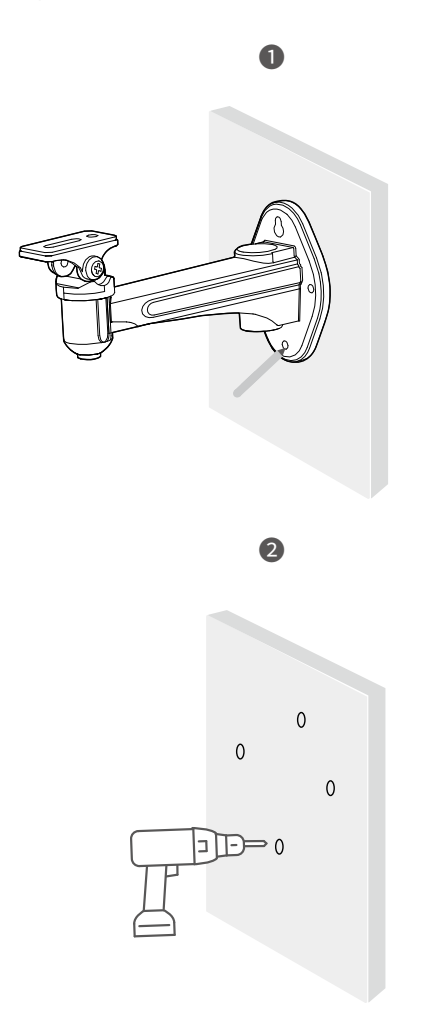

 $\bullet$ 螺钉保留备用(第6步) .<br>CQ ❹ P 支架配套螺钉 P ੋ ╔ S. V **CALLE** ❺.<br>© '0 "  $\subset$ í. 8 6 **CALLED** 

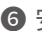

● 安装摄像机(以墙体出线安装为例)

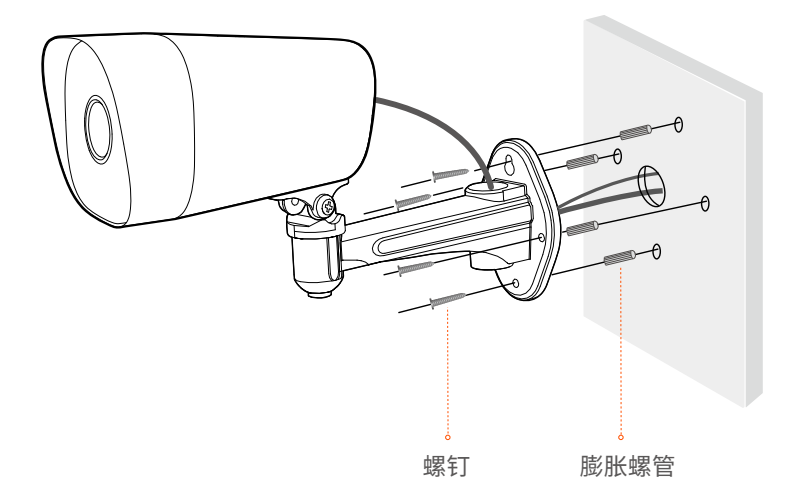

❼ 调节监控方向,并固定摄像机

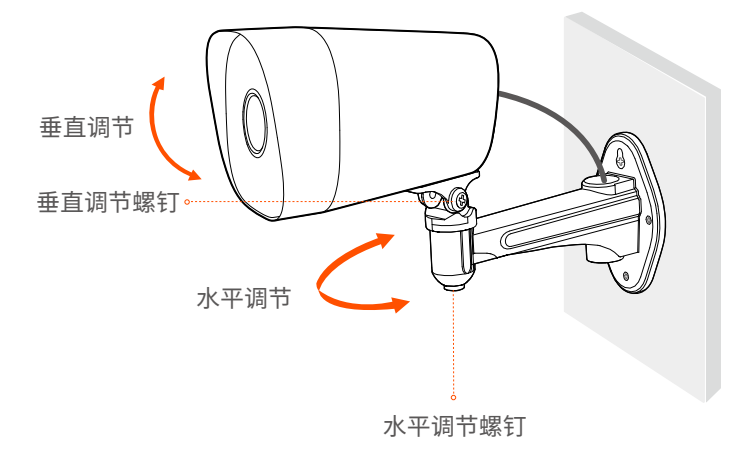

■ 吊装

不同厂商、不同型号的支架安装过程存在差异,下图仅供参考,请以 实际支架为准。

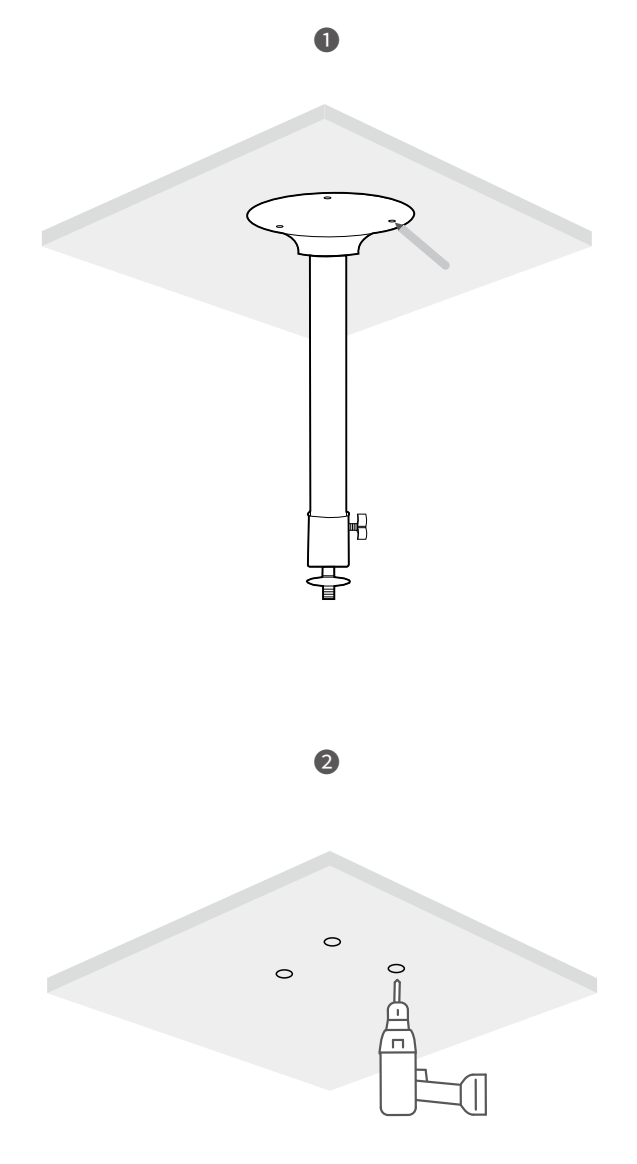

![](_page_6_Figure_0.jpeg)

![](_page_7_Figure_0.jpeg)

## ▶ 安装网口防水套件

可根据需要对网口和电源接口缠上防水胶带进行防水保护。摄像机网 口连接网线时,防水套件安装步骤如下。

![](_page_8_Figure_2.jpeg)

![](_page_8_Figure_3.jpeg)

![](_page_8_Figure_4.jpeg)

![](_page_8_Figure_5.jpeg)

## ▶ **通过录像机管理**设备

本系列摄像机需搭配录像机(NVR)使用。您需要在录像机管理页面添 加摄像机,详细步骤请参考对应录像机的使用说明书。

本系列摄像机分为常规版摄像机和PoE版摄像机,请根据实际情况连 线。

#### **注意**

- 摄像机支持通过DC供电(电源参数见机身贴纸)。包装未附带电源适配器,需 自行购买符合要求的电源适配器(接口规格:5.5\*2.1mm)。 - PoE版摄像机支持通过IEEE 802.3af标准PoE供电。

#### **■ 常规摄像机拓扑图**

![](_page_9_Figure_6.jpeg)

■ PoE摄像机拓扑图

— 摄像机搭配常规版录像机

![](_page_10_Figure_2.jpeg)

— 摄像机搭配PoE版录像机

![](_page_10_Figure_4.jpeg)

# **登录Web管理页面**

本系列摄像机支持通过浏览器登录Web管理页面。

❶ 将电脑接到已连接摄像机的交换机或路由器。

❷ 设置电脑的IP地址,使其与摄像机IP地址在同一网段且与摄像机IP地 址不同。

 摄像机默认登录IP地址为192.168.1.203,且已开启"自动获取"IP地 址功能。如果网络中有DHCP服务器,摄像机IP地址可能会改变,请以 DHCP服务器实际分配给摄像机的IP地址为准。

![](_page_11_Picture_70.jpeg)

❸ 打开电脑上的浏览器,访问摄像机IP地址。输入用户名(默认为admin) 和密码(默认为admin123456),点击登录。

![](_page_12_Picture_27.jpeg)

成功登录摄像机Web管理页面,您可以根据需要进行配置。

**注意**

为确保网络安全,登录后请及时更改用户名与密码。如果摄像机已成功被录像 机管理,修改登录用户名或密码可能会导致摄像机离线,请谨慎操作。

#### **深圳市吉祥腾达科技有限公司**

地址:深圳市南山区西丽中山园路1001号TCL高新科技园E3栋6~8层 网址:www.tenda.com.cn 技术支持邮箱:tenda@tenda.com.cn 技术支持热线:400-6622-666 服务时间:周一至周日 上午9:00~12:00 下午13:30~18:00 (节假日除外)

#### **版权所有©2021深圳市吉祥腾达科技有限公司。保留一切权利。**

由于产品版本升级或其它原因,本文档内容会不定期更新。文中所有信息 仅作为使用指导,不构成任何形式的担保。